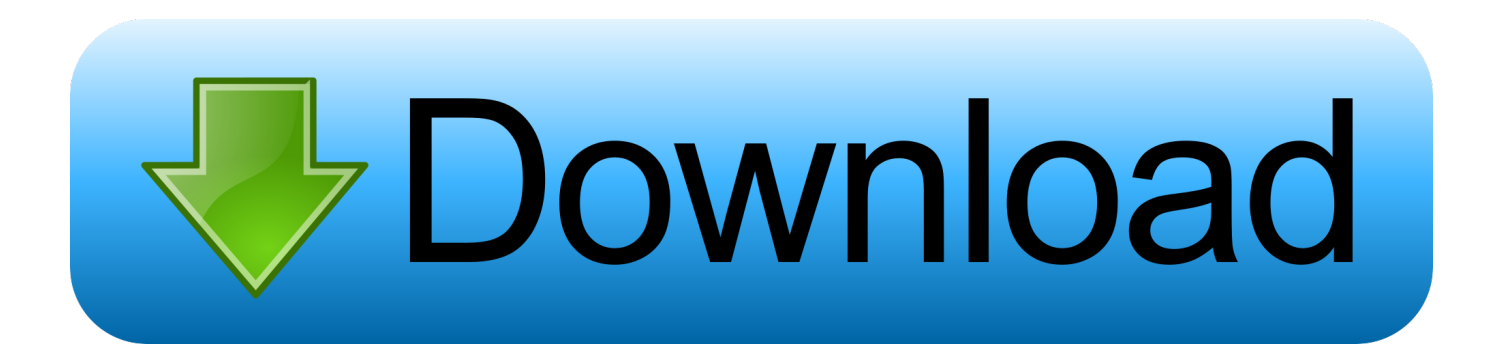

## [Ubuntu Video Converter Vob To Avi Download Free For Windows 10 64](https://derrilanlia.weebly.com/blog/download-lagu-ku-ingin-kau-tau-diriku-disini-menanti-dirimu-versi-cewe#NMefC=PzxyG8gDGi2B2bICLrNCLzNBVngiVvgzPzhi1rNB1jwDqJnGatmGm3DVrMBPDhiY9MzGuwzYzgiKf2BS52DVrgi==)

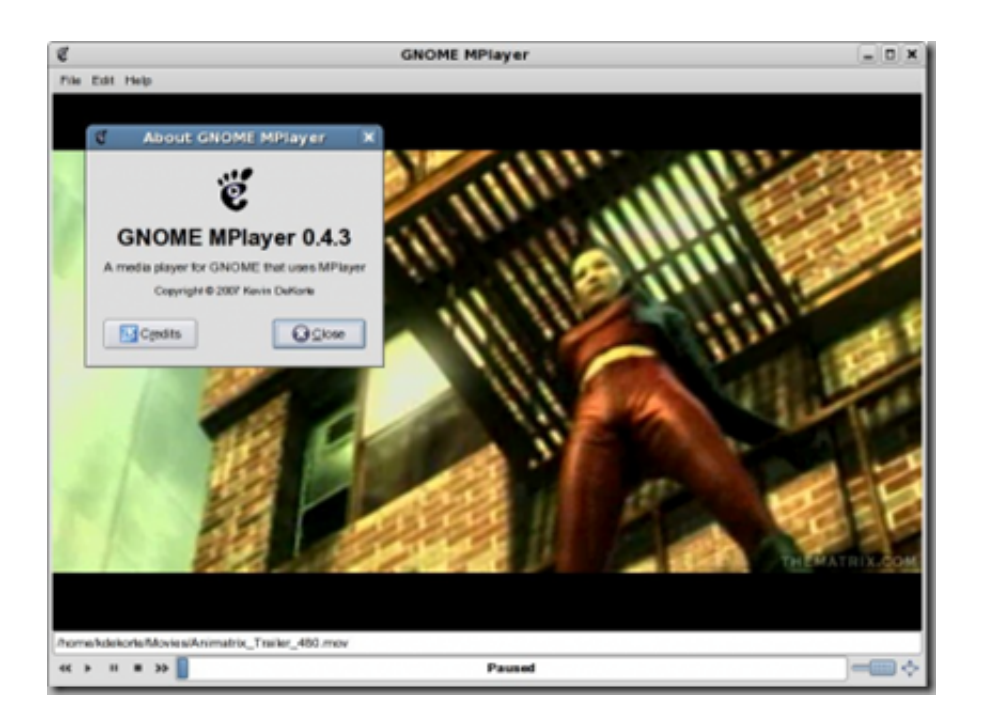

[Ubuntu Video Converter Vob To Avi Download Free For Windows 10 64](https://derrilanlia.weebly.com/blog/download-lagu-ku-ingin-kau-tau-diriku-disini-menanti-dirimu-versi-cewe#NMefC=PzxyG8gDGi2B2bICLrNCLzNBVngiVvgzPzhi1rNB1jwDqJnGatmGm3DVrMBPDhiY9MzGuwzYzgiKf2BS52DVrgi==)

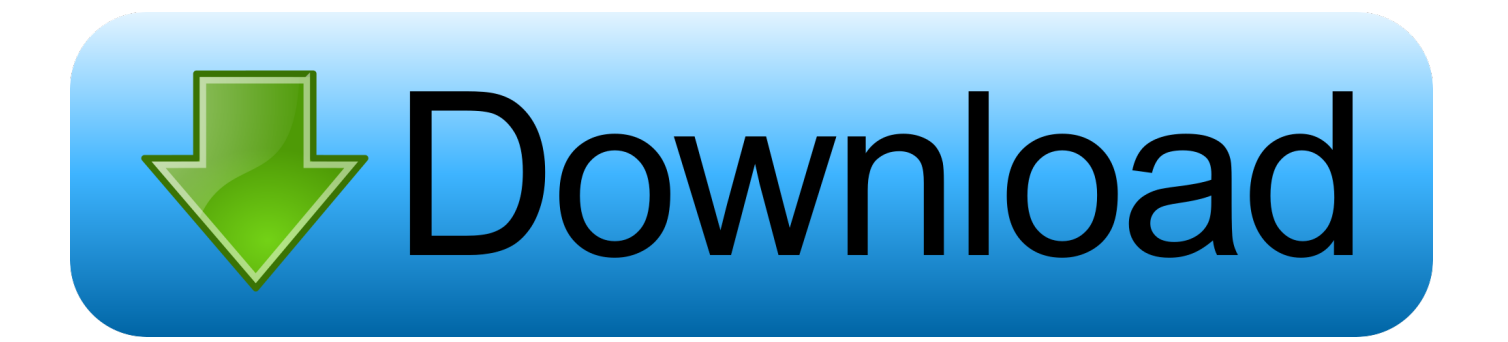

aviMerki d'avance pour votre aideDerni $\tilde{A}$  re modification par Miss Ma $\tilde{A}$ ka (Le 20/03/2008,  $\tilde{A}$  18:37)#2 Le 19/03/2008,  $\tilde{A}$  $18:08$ Re : [  $R\tilde{A}$ ©solu ] convertir :.

Attention, Avidemux n'est pas un logiciel de montage Tu pourrais certainement coller des séquences entre-elles, mais il n'y a pas d'effet de transitions dans ce programme.

## [How To Use Mac As A Monitor For Ps4](https://site-3809014-3021-2506.mystrikingly.com/blog/how-to-use-mac-as-a-monitor-for-ps4)

tu importe ton vob, sélectionne les codecs audio et vidéo sur la gauche de la fenêtre.. Il existe surement d'autres solutions plus ou moins simple, mais si  $\tilde{A}$ §a peut te convenir, je pense que c'est la plus simple.. #1 Le 19/03/2008,  $\tilde{A}$  17:37[ R $\tilde{A}$ ©solu ] convertir : vob â...... Ensuite clique sur enregistrer, nomme ton fichier en avi  $\tilde{A}$  l'endroit ou tu veux sauvegarder, enregistre, et patiente. [Certificate Templates For Pages Mac Download](https://ltesonsabbi.localinfo.jp/posts/15517531)

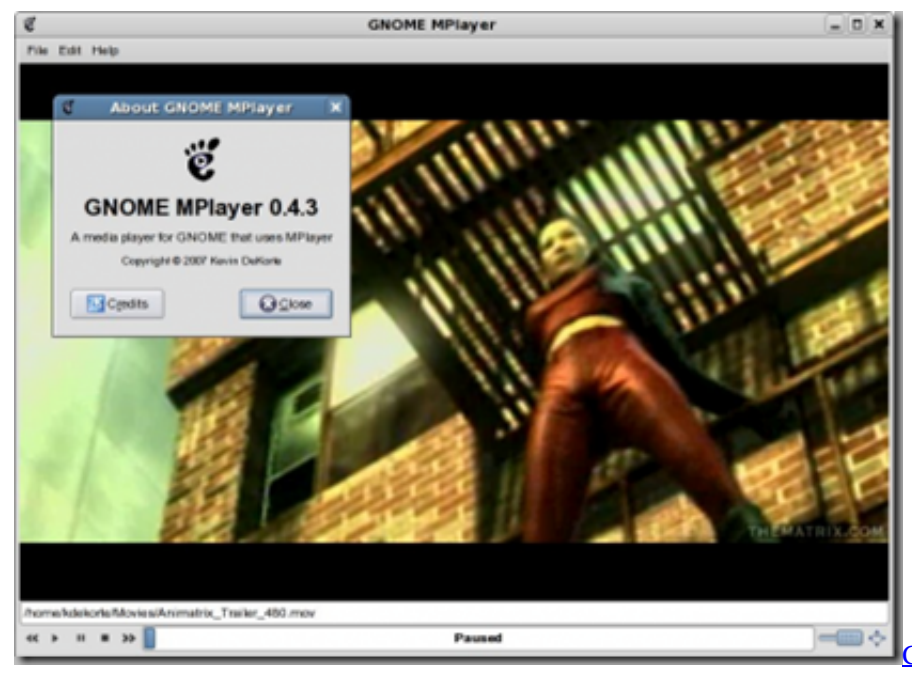

[Como Hablar En Publico Sin Temor Pdf](https://lucid-jepsen-aaf572.netlify.app/Como-Hablar-En-Publico-Sin-Temor-Pdf-Files)

[Files](https://lucid-jepsen-aaf572.netlify.app/Como-Hablar-En-Publico-Sin-Temor-Pdf-Files)

## [How To Install Canon Printer Without Cd On A Mac](https://ecstatic-engelbart-a732c5.netlify.app/How-To-Install-Canon-Printer-Without-Cd-On-A-Mac)

vob â $\frac{20}{2}$  aviOki ben §a tombe bien j'ai Avidemux, mais comme j'avais plus de 25 fichiers transcoder je pensais qu'avec Dvd::rip j'aurais pu faire  $\tilde{A}$  la chaine mais bon cette m $\tilde{A}$ ©thode marchera aussi#6 Le 20/03/2008,  $\tilde{A}$  19:27Re : [R $\tilde{A}$ ©solu ] convertir :.. vob â $\mathbb{Z}$  avibonjour, tu peut faire §a simplement avec avidemux. [Rush Player Iphone Keygen For Mac](https://rosulqueplun.substack.com/p/rush-player-iphone-keygen-for-mac)

## [Cara Unduh Coc Di Laptop Game Center](https://barcacurlo.theblog.me/posts/15517532)

10 & 11 04#4 Le 19/03/2008,  $\tilde{A}$  19:14Re : [RACsolu ] convertir :.. Edit: Oups, sACverement grillAC lA, lolDerniA re modification par solho (Le 19/03/2008, Ã 18:22)Ubuntu 10.. Par contre tu peux essayer avec "Avidemux", tu ouvre ton vob, ensuite pour vid $\tilde{A}$ ©o, tu peux choisir "Xvid4", et pour le son, "lame".. Si vous avez des soucis pour rester connect $\tilde{A}$ ©, déconnectez-vous puis reconnectez-vous depuis ce lien en cochant la caseMe connecter automatiquement lors de mes prochaines visites.. vob â  $\boxed{2}$  aviJe saurais te dire pour l'instant s'il y a un moyen de passer de vob  $\tilde{A}$  avi a partir de dvd::rip et de fichiers vob (je ne pense pas que l'on puisse). 773a7aa168 [Limbo 2 Pc Download](https://adoring-yalow-4c8b05.netlify.app/Limbo-2-Pc-Download)

773a7aa168

**[Scratch Live Yosemite](http://gouaprocor.yolasite.com/resources/Scratch-Live-Yosemite.pdf)**